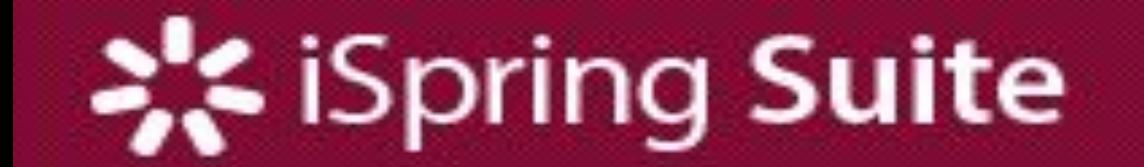

# iSpring Suite<br>dasturini o'rnatish

## **iSpring Suite dasturini o'rnatish.**

<sup>2</sup> iSpring.Suite-8.7.0.21274.exe

**1-rasm**

1. **iSpring Suite.exe** ilovasini ishga tushiramiz (1-rasm).

2. Berilgan ro'yxatdan kerakli tilni tanlab, "ok" tugmasini bosamiz (2-rasm).

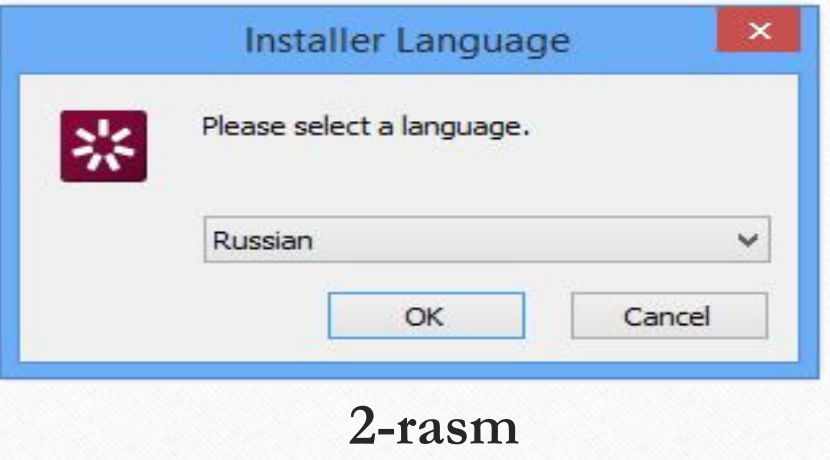

#### 3. Hosil bo'lgan oynadan "Далее" tugmasi bosiladi (3-rasm).

Установка iSpring Suite 8.7.0.21274

#### Вас приветствует мастер установки iSpring Suite 87021274

圝

Эта программа установит iSpring Suite 8.7.0.21274 на ваш компьютер.

Перед началом установки рекомендуется закрыть все работающие приложения. Это позволит программе установки обновить системные файлы без перезагрузки компьютера.

Нажмите кнопку 'Далее' для продолжения.

Далее > Отмена

3-rasm

4. Keyingi oynada dastur o'rnatiluvchi papka nomi o'z aksini topgan. Joylashuv bizni qanoatlantirsa, "Установить" tugmasini bosamiz (4-rasm).

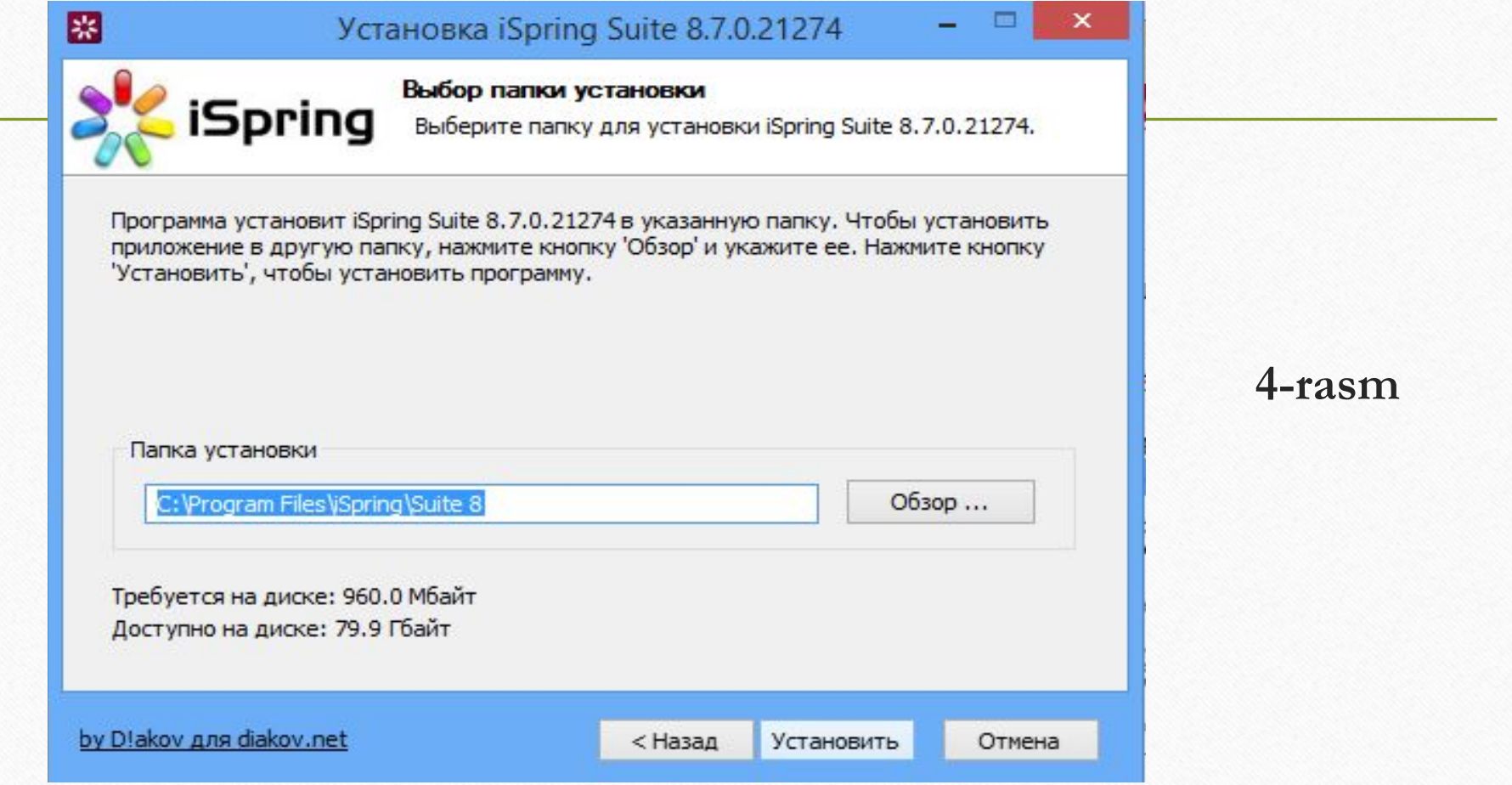

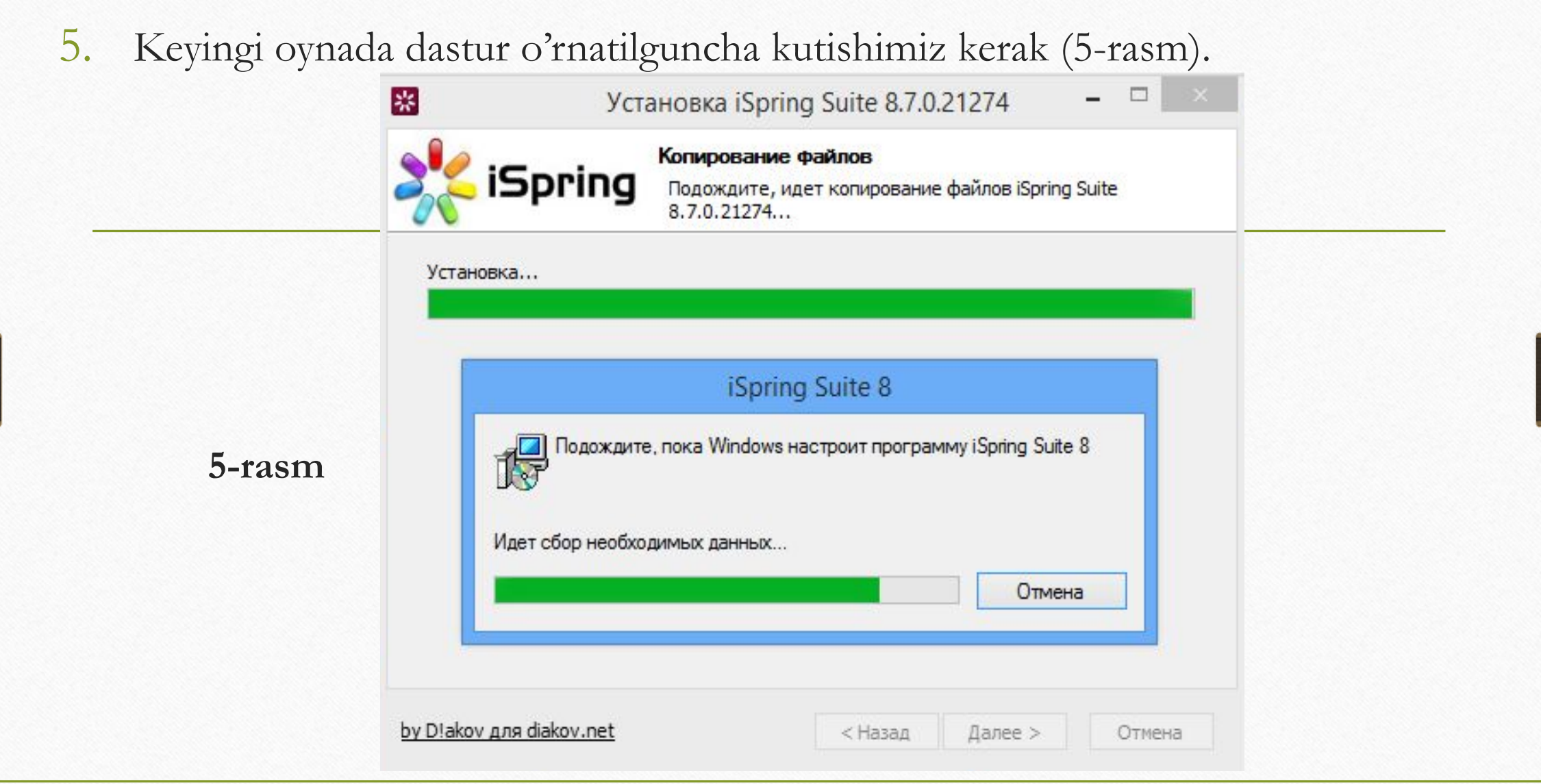

6. Dastur muvaffaqiyatli o'rnatilgan bo'lsa, quyidagi oyna hosil bo'ladi va biz «Готово» tugmasini bosamiz (6-rasm).

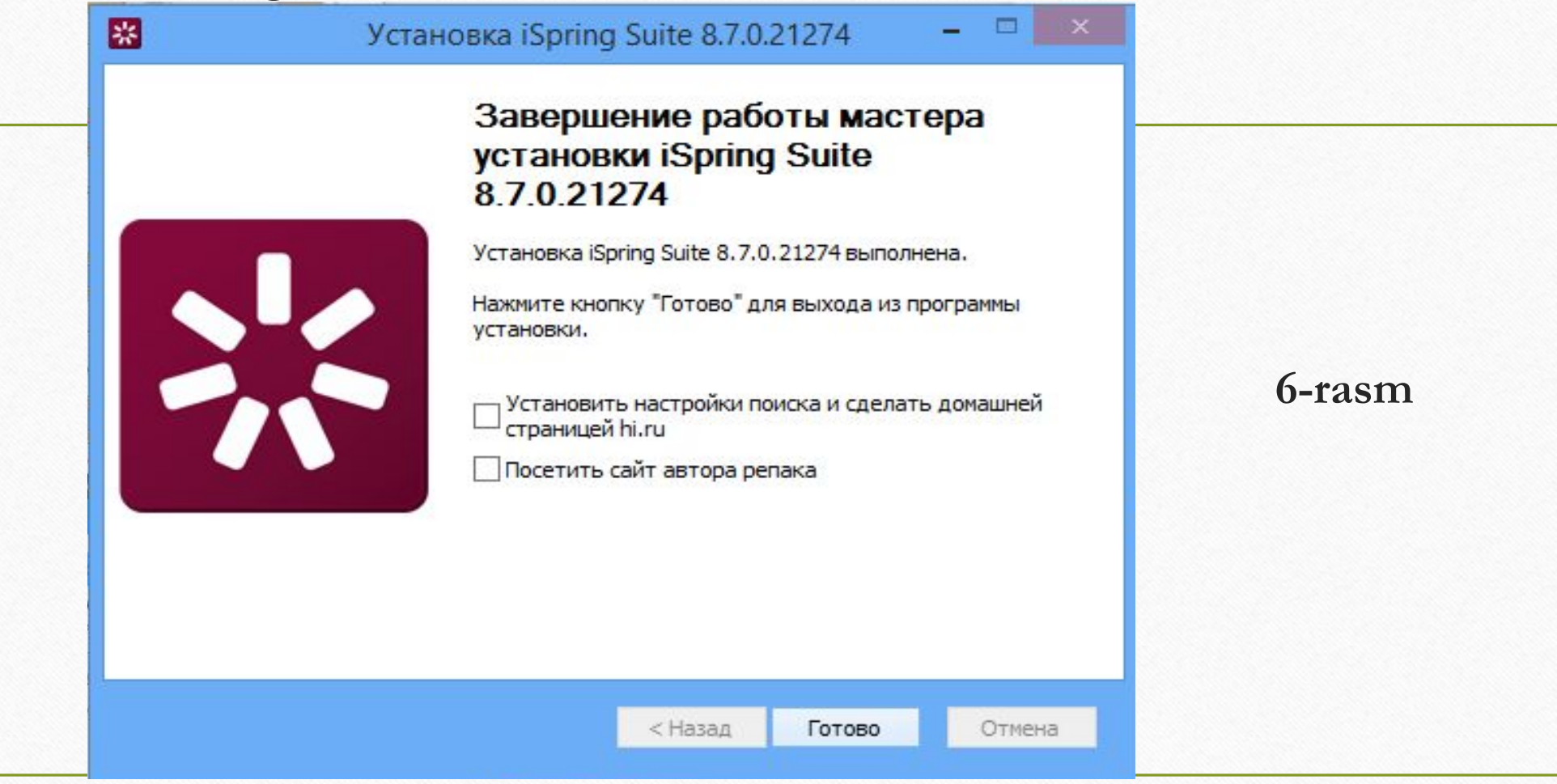

### Dastur o`rnatib bo`lingach, quyida ko'rsatilgan buyruqlar ketma-ketligi orqali iSpring Suite dasturi ishga tushiriladi (7-rasm).

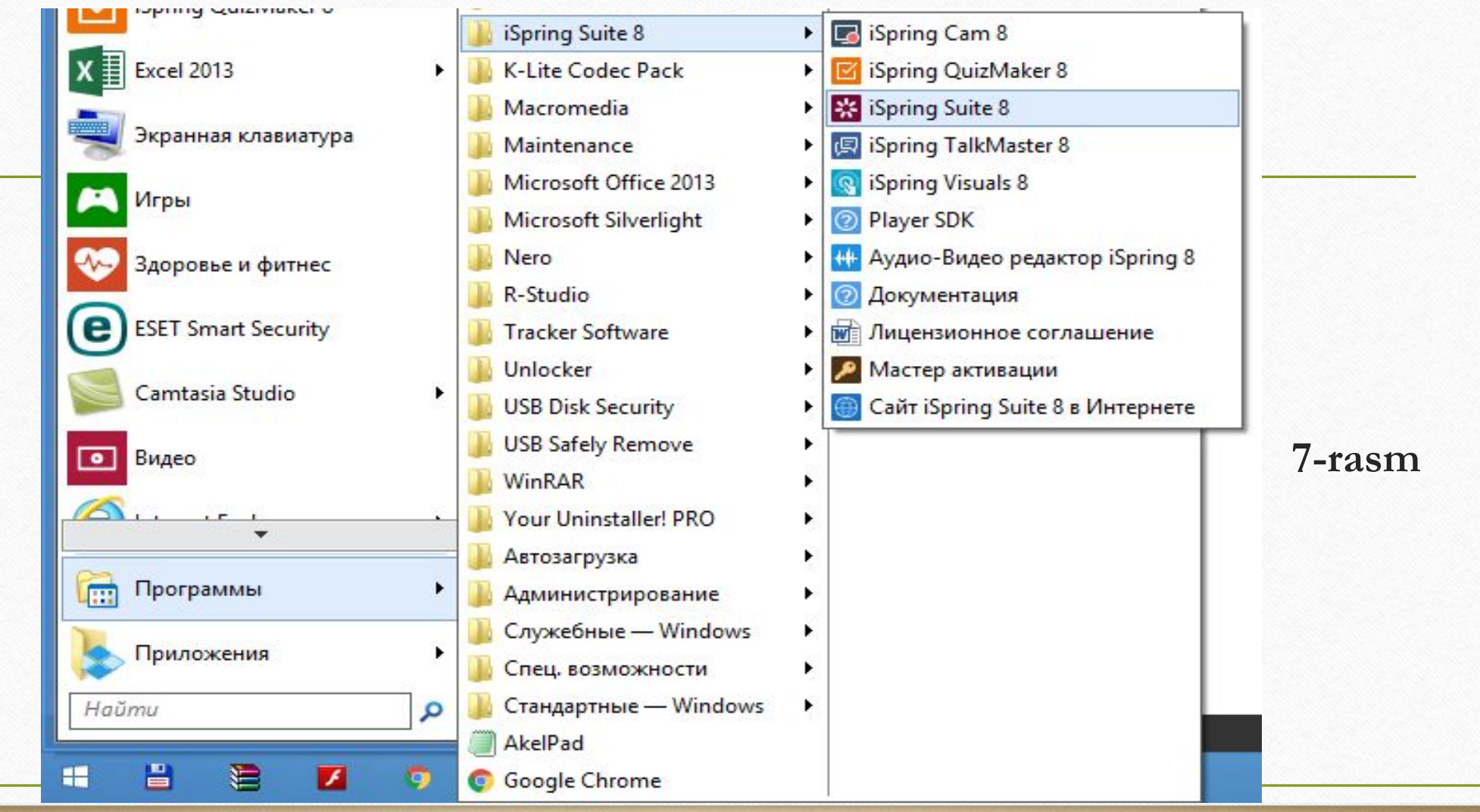

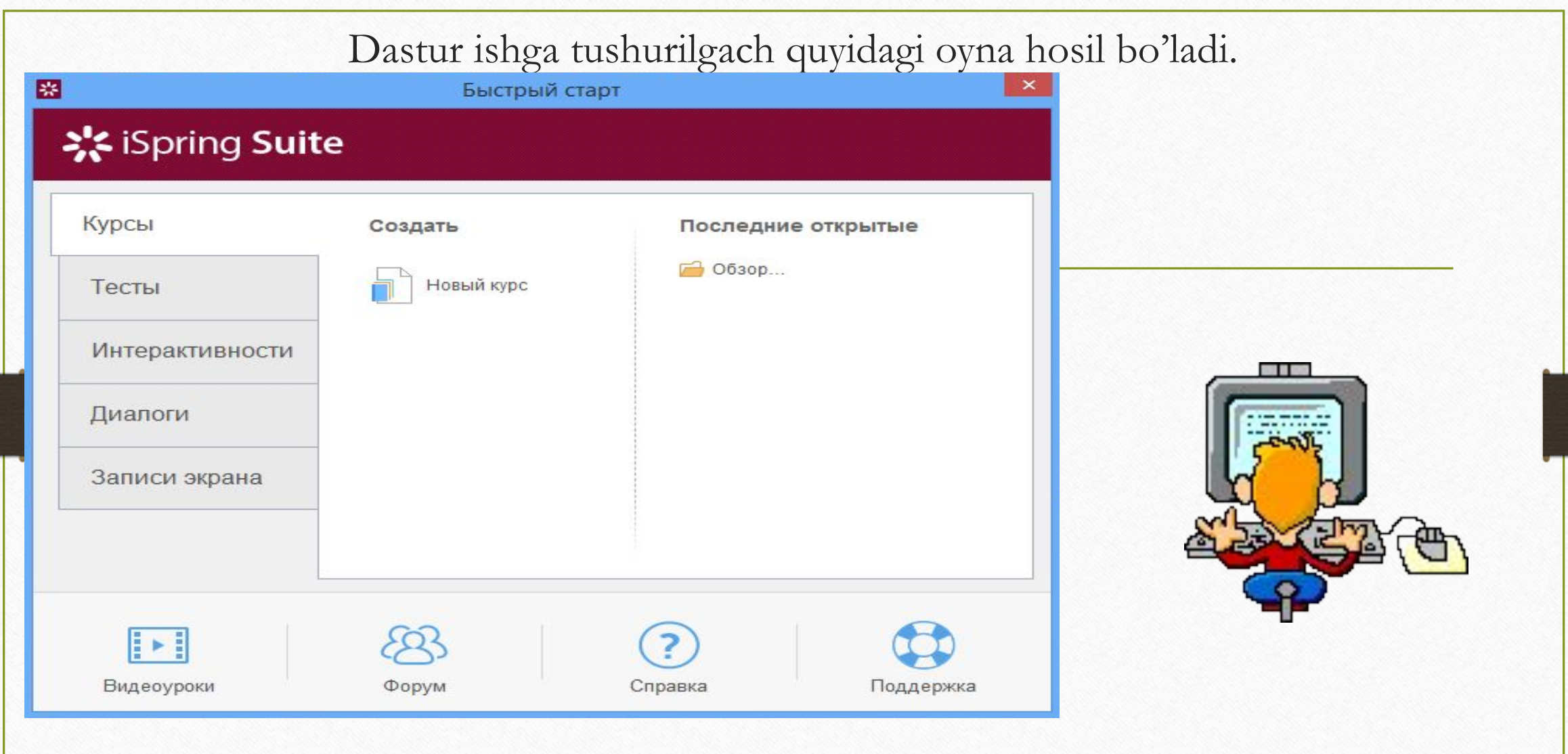

Endi bemalol iSpring Suite dasturida ishlashingiz mumkin.